Configuration Management with **Cfengine** 

Steven Kreuzer NYC BSD Users Group July 2008

# Configuration Management

- Configuration management facilities provide efficient solutions to complex problems. For example:
	- $\Box$  How do I manage configuration files?
	- $\Box$  How do I know maintenance tasks, such as, backups are completed at the right times in the right places?
	- $\Box$  How do I ensure that important system files are properly protected against unauthorized access and modification?

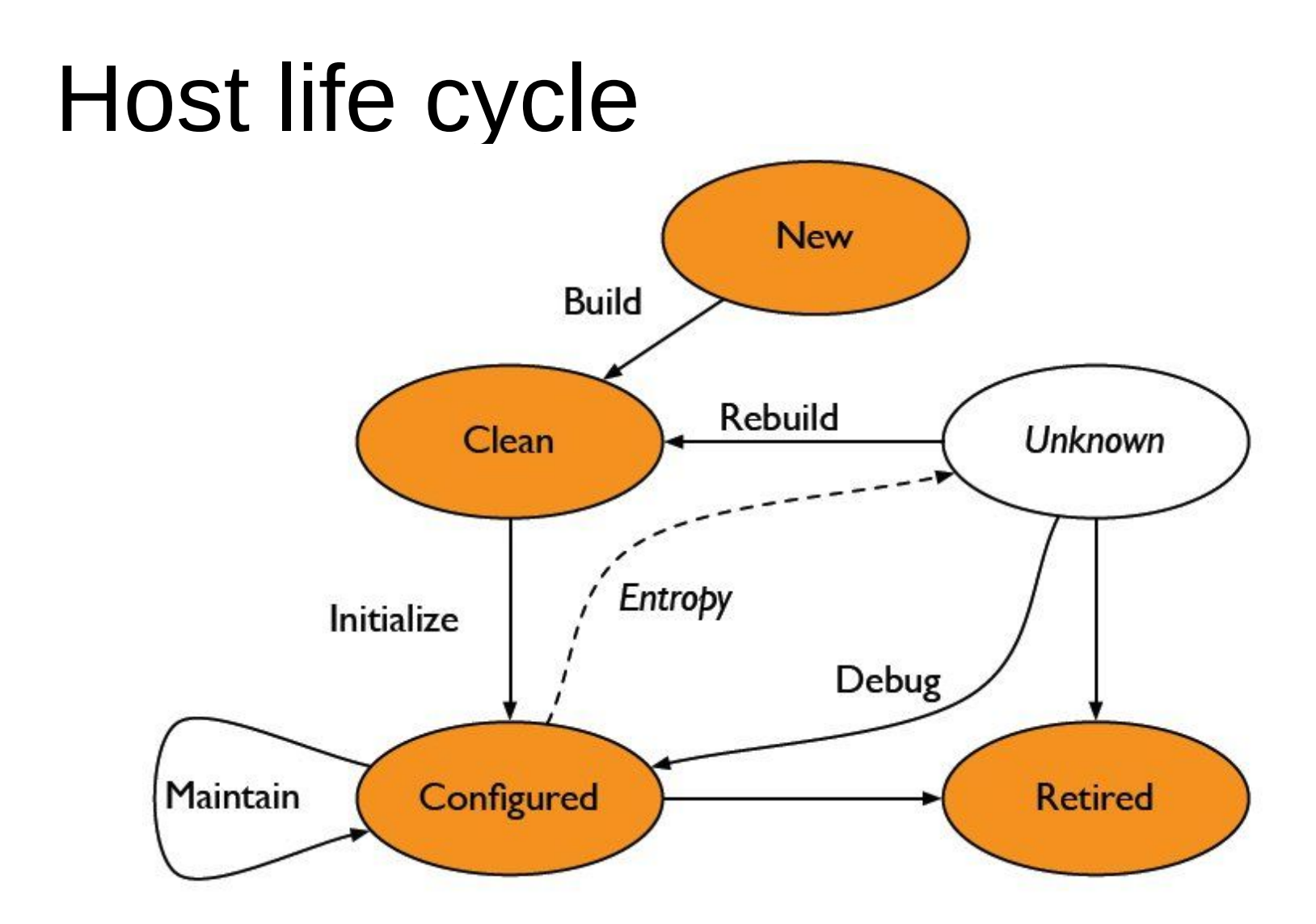

Adapted from The Practice of System and Network Administration, p. 5.

# What is Cfengine?

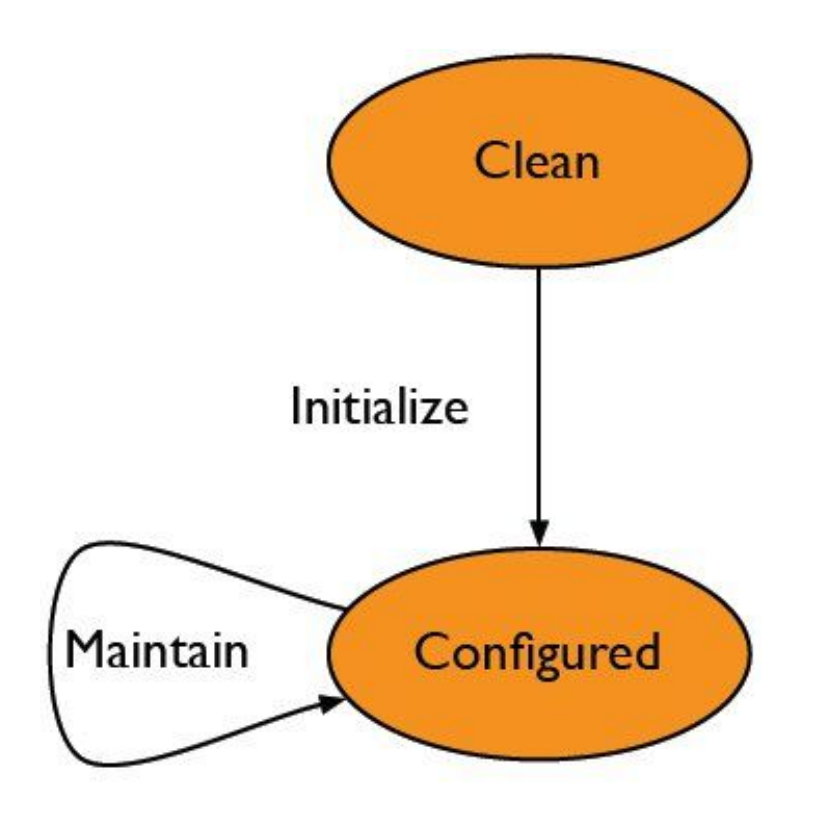

"Cfengine … is an autonomous agent and a middle to high level policy language and agent for building expert systems to administrate and configure large computer networks."

http://www.cfengine.org/

#### What to do with a tool like this…

- **Ensure that files altered by package** managers are correctly tailored and adjusted to perform in your environment.
- Verify that processes are (or aren't) running.
- Monitor disk usage and provide warning when file-systems are full
- Search and identify file changes to maintain system security or for locating human error.

### Components

- $\blacksquare$  cfagent interprets policy and implements in a convergent manner
- $\blacksquare$  cfexecd is a scheduler and wrapper, sends you email.
- **Example 7 cfservel server daemon for remote copy and** execution
- $\blacksquare$  cfrun trivial helper app that polls hosts and tells them to run cfagent

#### Additional components

- **E** cfenvd state monitor, collects statistics for anomaly detection
- $\blacksquare$  cfkey generates public-private key pairs (once) on a host

#### Commonly Used Terms…

- Host Server of any kind
- Classes Group of hosts sharing a common policy (www\_servers, db\_servers, freebsd7\_servers, openbsd41\_servers)
- $\blacksquare$  Policy The description of a configuration
- $\blacksquare$  Configuration The state of files, processes, system resources on a host

# Getting started

#### ■ Installing

 $\Box$  On FreeBSD (and possibly OpenBSD)

- pkg add –r cfengine
- cd /usr/ports/sysutils/cfengine && make install

#### □ From Source

- tar zxf cfegnine-\${VERSION}.tar.gz
- cd cfengine-\${VERSION}
- /configure
- make install

# Getting it running on one host

- Things to think about  $\Box$  Writing a policy / configuration  $\Box$  Getting trusted communication working
- Autonomy: Always have a local copy of policy to minimize dependencies
	- $\Box$  Each host has /var/cfegine
	- $\Box$ bin, inputs, outputs, state
- Ultimately let Cfengine configure itself

# Testing on a single host

**\$ vi /var/cfengine/inputs/cfagent.conf** 

control:

actionsequence = ( shellcommands )

shellcommands: "/bin/echo Hello, World!"

**\$ /usr/local/sbin/cfagent –f ./cfagent.conf cfengine:erdinger:/bin/echo Hello: Hello, World!**

# Quick setup for multiple hosts

- Decide policy: cfagent.conf
- Distribute policy: cfservd.conf
- Setup clients to install themselves: update.conf
- Suppose 192.168.1.0/24 network

# cfservd.conf

control:

domain = ( lab.exit2shell.com )  $MaxConnections = (50)$ AllowConnectionsFrom = ( 192.168.1.0/24 ) TrustKeysFrom = ( 192.168.1.0/24 )

admit:

```
/var/cfengine/inputs 192.168.*
/var/cfengine/ppkeys/localhost.pub 192.168.*
```
# cfagent.conf

control:

domain = ( lab.exit2shell.com ) schedule = ( Min10\_15 Min30\_35 Min50\_55 ) ChecksumUpdates = ( on )

import:

any::

cf.groups cf.site freebsd:: cf.freebsd

# update.conf

control:

```
actionsequence = (copy tidy)domain = ( lab.exit2shell.com )
   policyhost = (erdinger)master cfinput = ( /var/cfengine/inputs )
   workdir = (lvar/cfengine)
   SplayTime = (10) # minutes
copy:
   $(master_cfinput) dest=$(workdir)/inputs
           r=inf mode=700 type=checksum
           include=cf.* include=*.conf
           exclude=*.lst exclude=*.bak exclude=.* exclude=*~ exclude=#*
         server=$(policyhost)
           trustkey=true
tidy:
```
\$(workdir)/outputs pattern=\* age=7

# cf.groups

#### groups: web\_servers  $=$  (www0 www1 www2)  $db$  servers =  $( db0 db1 db2 )$

# cf.site (part 1)

```
control:
   actionsequence = ( files tidy editfiles )
   editfilesize = (0)any::
           tmpdir = ( /tmp) )freebsd|openbsd::
           shadowfile = ( /etc/master.passwd )
           shadowpermissions = (600) filegroup = ( wheel )crondir = ( /var/cron/tabs )
   linux::
           shadowfile = ( /etc/shadow )
           shadowpermissions = (400) filegroup = (root)
           crondir = ( /var/spool/cron )
```
# cf.site (part 2)

```
files:
  any::
       ${shadowfile}
             mode=$(shadowpermissions)
             owner=root group=$(filegroup)
             action=fixall
       /etc/passwd
             mode=644 owner=root
             group=$(filegroup) action=fixall
```
# cf.site (part 3)

tidy: any:: \$(tmpdir) pattern=\* age=7 recurse=inf rmdirs=sub /var/tmp pattern=\* age=7 recurse=inf rmdirs=sub editfiles: any:: { /etc/services AppendIfNoSuchLine "cfengine 5308/tcp" AppendIfNoSuchLine "cfengine 5308/udp" }

# cf.freebsd (part 1)

control: ActionSequence = ( packages editfiles) DefaultPkgMgr = ( freebsd) FreeBSDInstallCommand = ( "/usr/sbin/pkg\_add ftp://ftp.freebsd.org/pub/FreeBSD/ports/i386/ packages-7-stable/All/%s" ) FreeBSDRemoveCommand = ("/usr/sbin/pkg\_delete %s" )

# cf.freebsd (part 2)

packages: freebsd.any:: pdksh-5.2.14p2\_2.tbz action=install sudo-1.6.9.15 1.tbz action=install vim-lite-7.1.293\_1.tbz action=install freebsd.web\_servers:: apache-2.0.63.tbz action=install memcached-1.2.5.tbz action=install p5-DBD-Pg-2.6.4.tbz action=install mod\_perl2-2.0.3\_3,3.tbz action=install varnish-1.1.2.tbz action=install freebsd.db\_servers:: postgresql-client-8.3.1.tbz action=install

postgresql-server-8.3.1.tbz action=install

# cf.freebsd (part 3)

```
editfiles:
   freebsd.any::
           { /etc/rc.conf
                  Backup "false"
                   AppendIfNoSuchLine "sshd_enable=\"YES\""
           }
  freebsd.web_servers::
          { /etc/rc.conf
                   Backup "false"
                   AppendIfNoSuchLine "apache2_enable=\"YES\""
           }
```
# Special Thanks

- Mark Burgess
	- □ Wrote Cfengine
	- Borrowed heavily from his talks
		- http://www.cs.virginia.edu/sigbed/archives/2006-04/Marc.pdf
		- http://www.cfengine.org/AutonomicCfengine.pdf
- Jeremy Mates
	- Borrowed some slides from his talk
		- http://sial.org/talks/kickstart-cfengine/

Questions